## **SmartVision\_1336\_2438**

### **Note de mise à jour**

#### **Mise à jour de l'appareil**

Les mises à jour de votre produit vous seront notifiées sur l'écran d'accueil par une pastille

rouge sur l'icône Réglages

Pour activer la mise à jour, appuyer sur « Réglage »

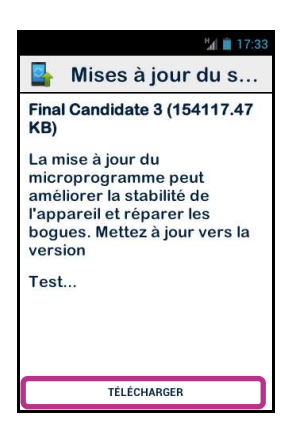

Sélectionnez « TELECHARGER », et suivez les instructions.

Vous devez disposer d'une connexion de données pour pouvoir télécharger et installer la mise à jour. Compte tenu de la taille de cette mise à jour (environ 1Go), nous vous recommandons d'utiliser le réseau Wi-Fi pour le téléchargement.

Bon à savoir : SmartVision vérifie régulièrement la disponibilité des mises à jour et vous en êtes informé automatiquement. Cependant, vous pouvez vérifier manuellement la

disponibilité d'une mise à jour depuis « Réglages » , puis « A propos du téléphone », et enfin « Mises à jour du système ».

#### **Système :**

- **Généralité :**
	- o Corrections de bugs et améliorations de la stabilité.
	- o Amélioration et corrections des traductions en version Italie et Pays-Bas
- **Accessibilité :**
	- o Augmentation du débit de la parole en vitesse « Très rapide ».
	- o Amélioration de la vocalisation des éléments spécifiques : Annonce des zones de saisie, des listes éléments inactifs ou grisés, etc.
	- o Retour sensitif par vibration sur les éléments activables : en exploration tactile, les éléments activables sont maintenant identifiables par une vibration.

#### - **Interface utilisateur :**

- o Nouveaux raccourcis dans le mode « commande clavier »
	- Appui long sur dièse « # » suivi de la touche « 4 », permet de diminuer la vitesse de la parole.
	- Appui long sur dièse « # » suivi de la touche « 5 », permet d'augmenter la vitesse de la parole.
- o Ajout d'un mode « Édition avancée » pour éditer un texte :

Ce mode vous permet de vous déplacer dans un champ de saisie pour modifier ou insérer un caractère ou un mot. Pour vous déplacer dans un champ de saisie vous devez rester appuyez sur la touche « Etoile »  $\rightarrow \infty$  du SmartVision puis sur une touche numérique du clavier. Voici la liste des actions possibles.

- Appui maintenu sur la touche étoile « \* » et appui court sur la touche « # » dièse : Sélectionne tout le texte.
- Appui maintenu sur la touche étoile «  $*$  » et appui court sur la touche « 1 » : Déplace le curseur d'un caractère sur la gauche.
- Appui maintenu sur la touche étoile « \* » et appui court sur la touche « 2 » : Déplace le curseur d'un mot sur la gauche.
- Appui maintenu sur la touche étoile «  $*$  » et appui court sur la touche « 3 » : Déplace le curseur au début du texte.
- Appui maintenu sur la touche étoile « \* » et appui court sur la touche « 4 » : Déplace le curseur d'un caractère sur la droite.
- Appui maintenu sur la touche étoile « \* » et appui court sur la touche « 5 » : Déplace le curseur d'un mot sur la droite.
- Appui maintenu sur la touche étoile « \* » et appui court sur la touche « 6 » : Déplace le curseur à la fin du texte.
- Appui maintenu sur la touche étoile « \* » et appui court sur la touche « 7 » : Copie le texte sélectionné.
- Appui maintenu sur la touche étoile « \* » et appui court sur la touche « 8 » : Coupe le texte sélectionné.
- Appui maintenu sur la touche étoile « \* » et appui court sur la touche « 9 » : Colle le texte sélectionné.
- o Indication sonore lorsqu'un caractère tapé au clavier est validé.
- o Améliorations de la lisibilité des éléments affichés en taille de police « Grande » et « Très Grande ». Les éléments qui dépassent de l'écran défilent quand ils sont sélectionnés.

#### - **Vocalisation :**

- o Annonce systématique de l'heure lorsque l'écran s'allume.
- o Annonce du niveau des volumes sonores en pourcentage.
- o Amélioration de la commande vocale « Appeler » + « nom du contact ».

Propose désormais de choisir un numéro si le contact en contient plusieurs (mobile, domicile, bureau, etc…)

- **Mode Dictée :** 
	- o Prise en compte des caractères accentués.

# **Applications:**

- **Dictaphone :** 
	- o Ajout d'une option permettant de renommer un mémo vocal.
	- o Confirmation vocale lors de l'enregistrement ou de la suppression d'un mémo vocal.

#### - **Email**

- o Ajout des options de réponse et de suppression par appui long sur un email depuis la boite de réception.
- o Ajout d'une option d'affichage d'un email en « mode Texte » depuis la touche « menu »

Cette option permet de simplifier le contenu d'un email afin de le rendre plus accessible.

- **Internet :** 
	- o Amélioration de la vocalisation des liens Internet.
	- o Ajout d'un item « rechercher » dans le menu de l'application Internet. Cette option permet d'effectuer une recherche internet depuis le moteur de recherche par défaut.
	- o Ajout d'un signal sonore durant le chargement d'une page internet.
- **Kapten GPS :** 
	- o Amélioration des informations retournées par le carnet de route.
	- o Ajout de l'information « liste vide » quand la saisie au clavier d'un pays, d'une ville, ou d'une rue ne présente pas de candidat.
- **Messages :** 
	- o Amélioration de l'ouverture, de la lecture et l'enregistrement des pièces jointes dans un MMS.
	- o Ajout du caractère virgule « , » en raccourci clavier sur la touche étoile « \* » afin de pouvoir séparer plusieurs destinataires d'un seul message.
- **OCR :** 
	- o Ajout d'une option « Affichage » dans le menu de l'application OCR. Cette option permet de lire le résultat de l'OCR ligne par ligne ou en une seule fois (page complète).
	- o Ajout d'une option d'aide au maintien de l'horizontalité du produit par indication sonore
- **Radio FM :** 
	- o Correction du problème intermittent de perte de son.